ソラカメ

### ソラコムクラウドカメラサービス の始めかた

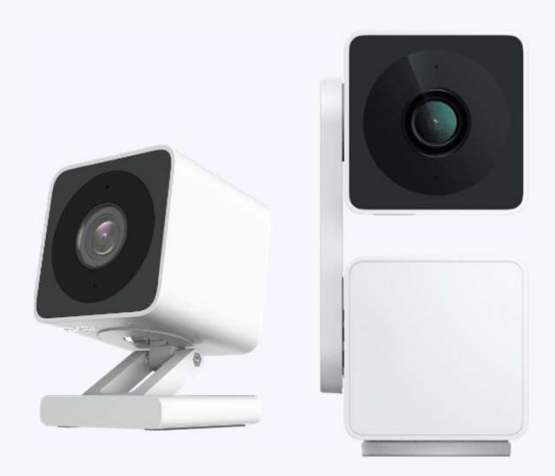

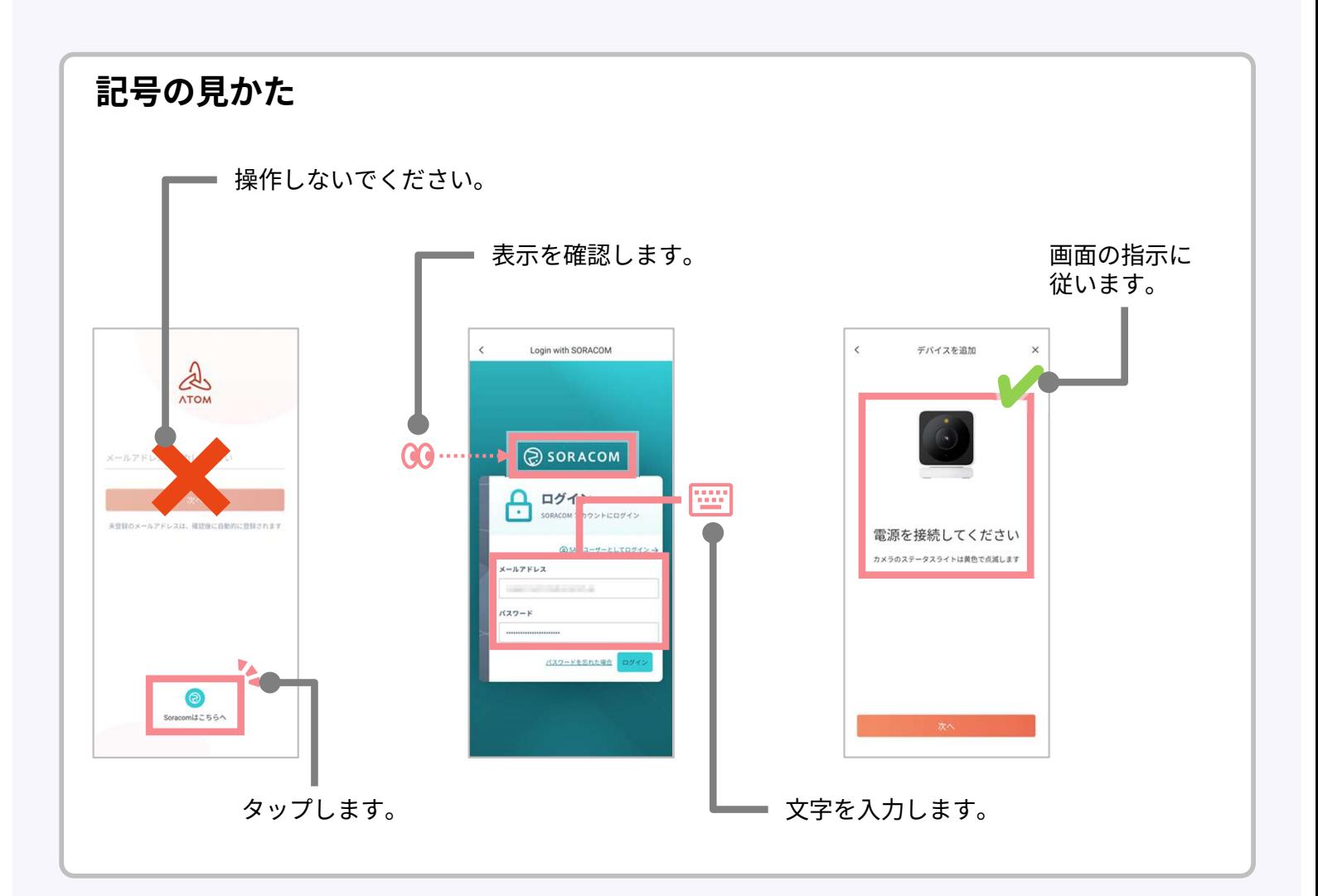

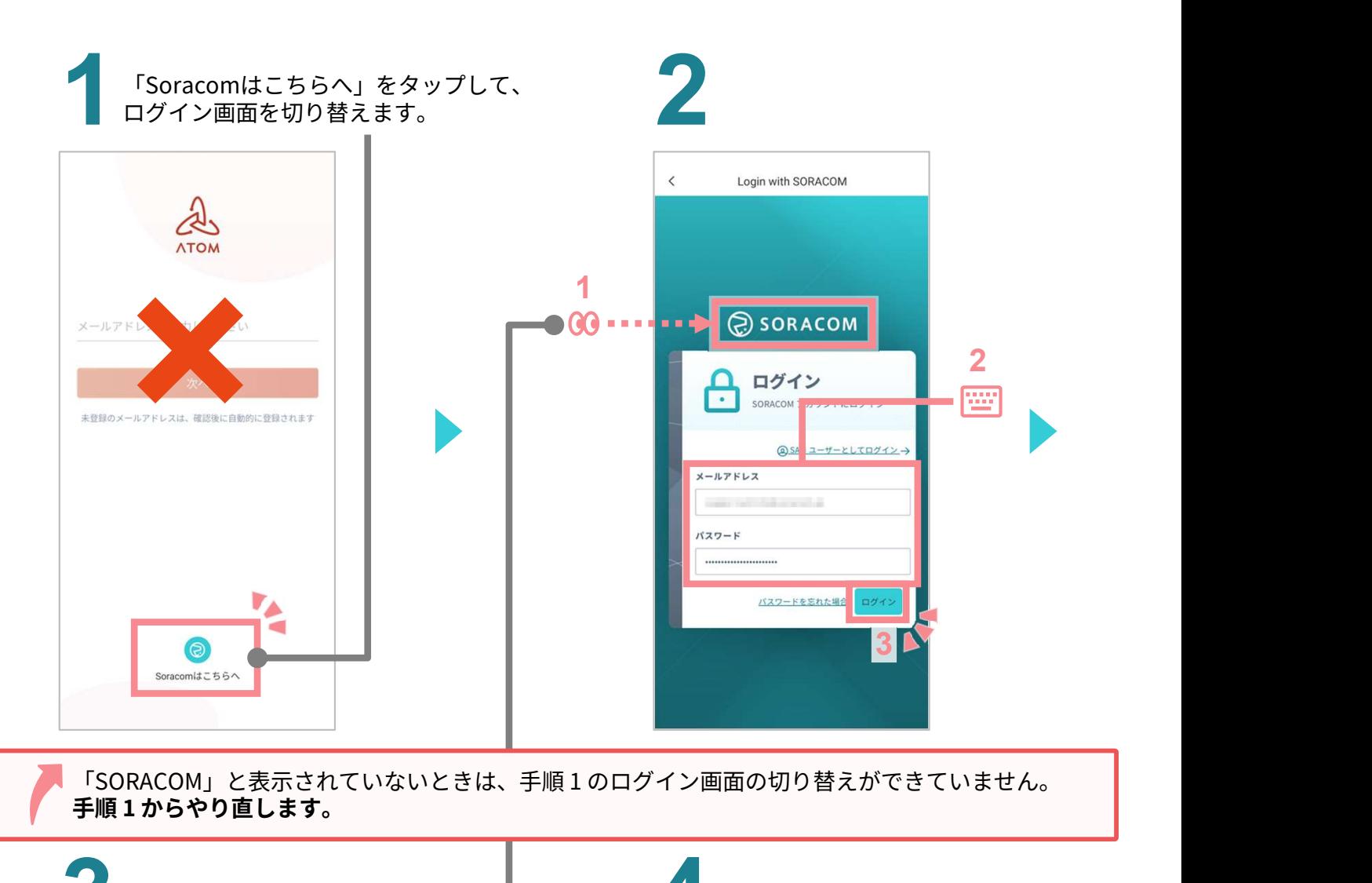

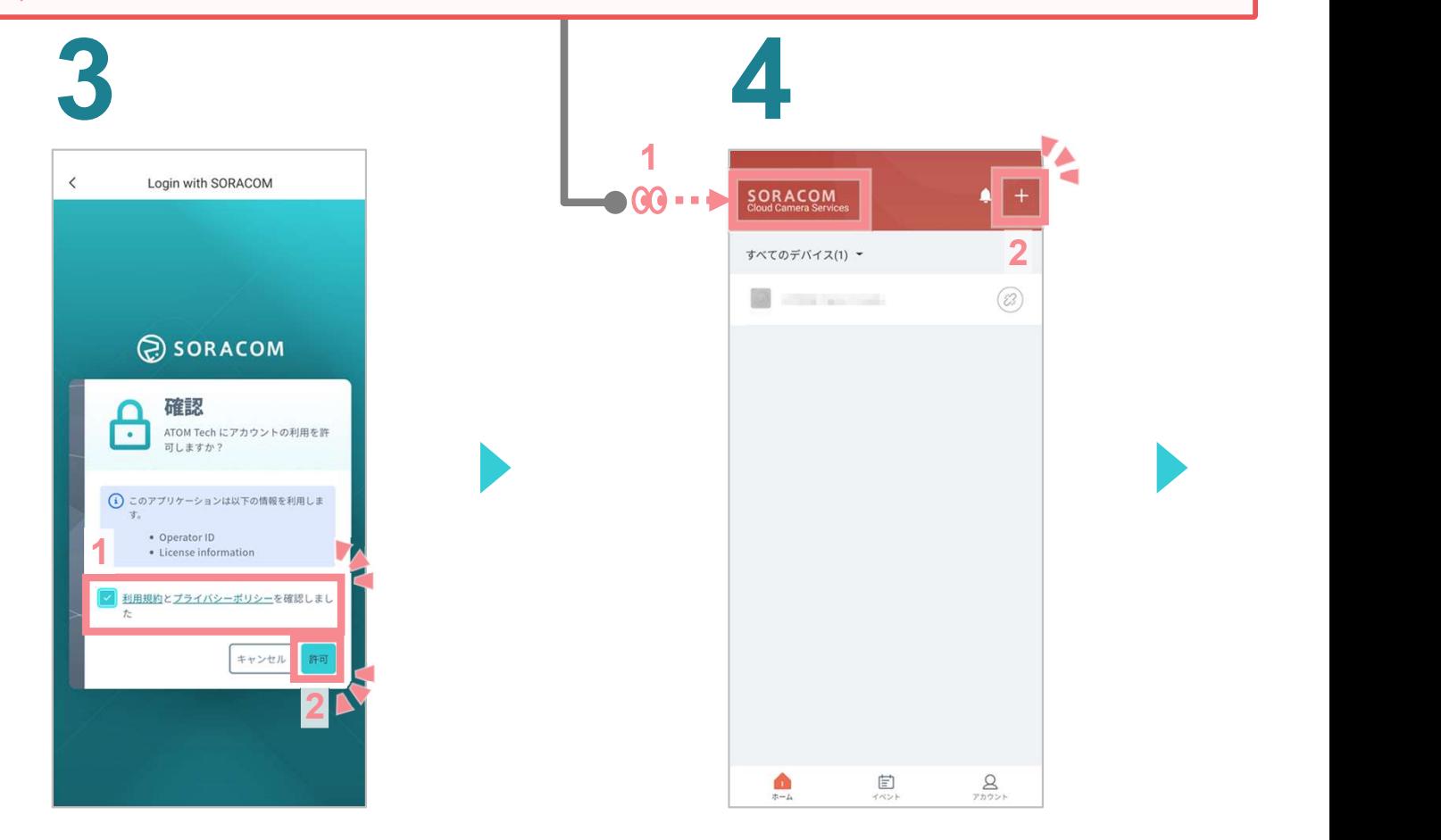

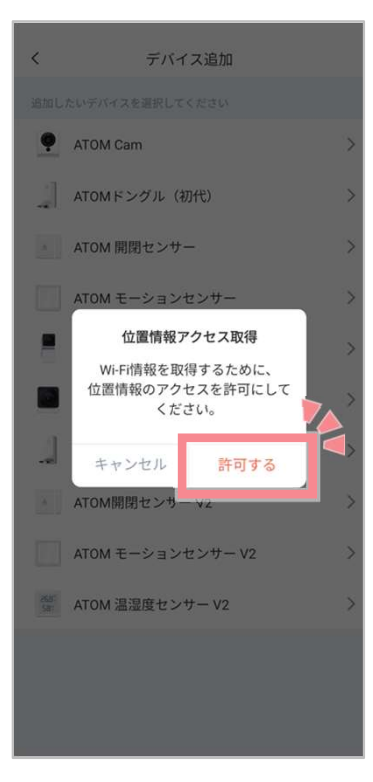

## 7 8

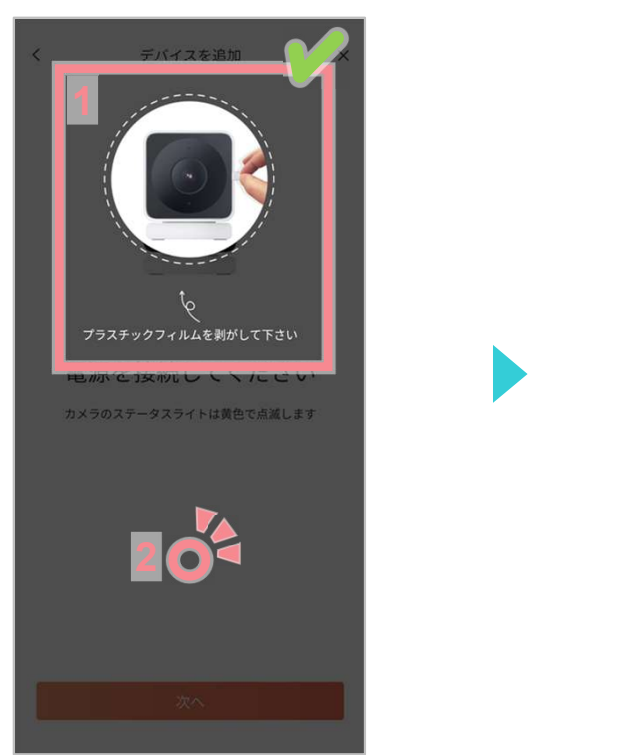

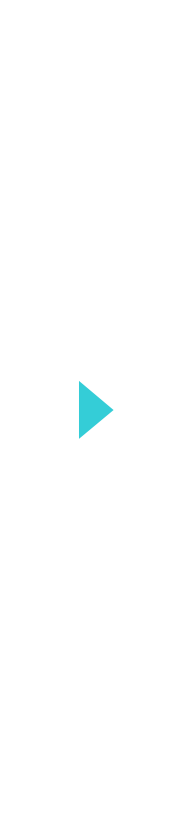

### ● おかせてタップします。 ■ おかせてタップします。 ■ おかせてタップします。 ■ おかせてタップします。 ■ おかせてタップします。 ■ おかせてタップします。 ■ おかせてタップします。 ■ おかがら おかがく 設置するソラカメ対応カメラに あわせてタップします。 <sub>■</sub> デバイス追加  $\,$   $\,$ 追加したいデバイスを選択してください ATOM Cam  $\overline{ }$ | ATOMドングル (初代)  $\rightarrow$ △ ATOM 開閉センサー  $\mathcal{P}$ ATOM モーションセンサー  $\overline{\mathbf{X}}$  $\epsilon$  $\Box$  ATOM Cam Swing  $\rightarrow$ C ATOM Cam 2  $\,$ ATOMドングルV2  $\rightarrow$ ▲ ATOM開閉センサーV2  $\rightarrow$ ATOM モーションセンサーV2  $\,$ **SBF** ATOM 温湿度センサー V2  $\,$

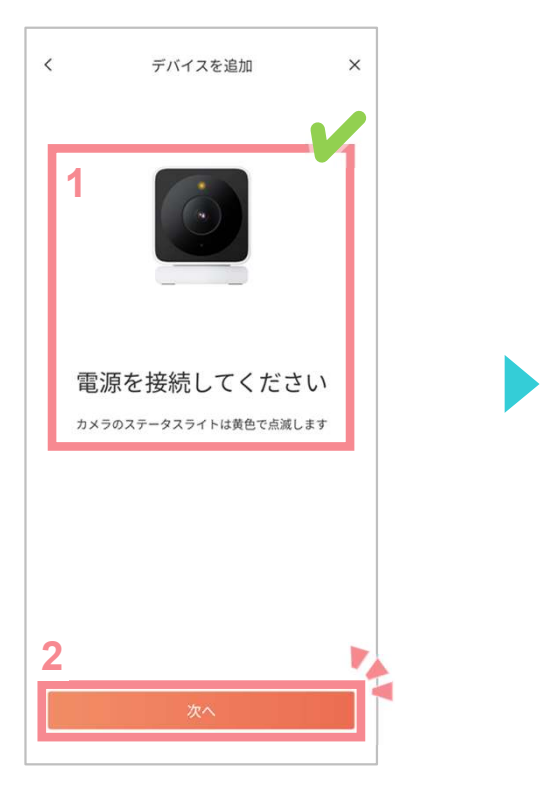

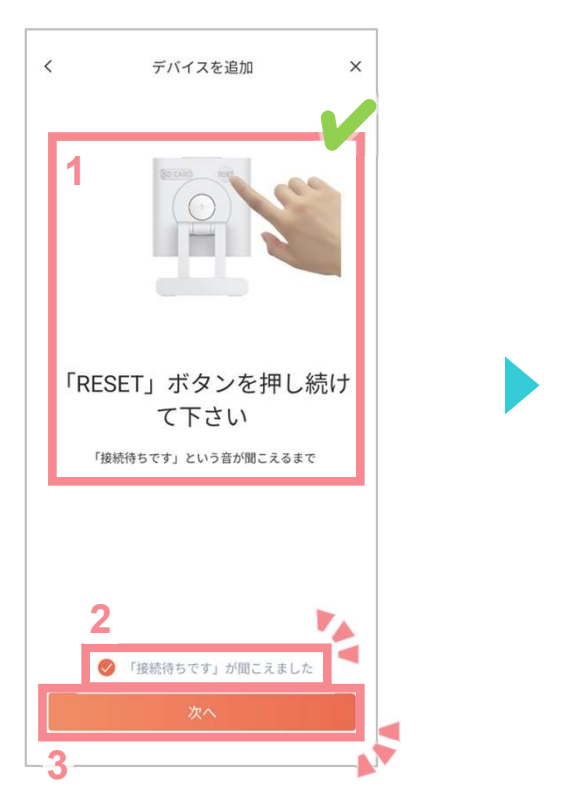

# 10

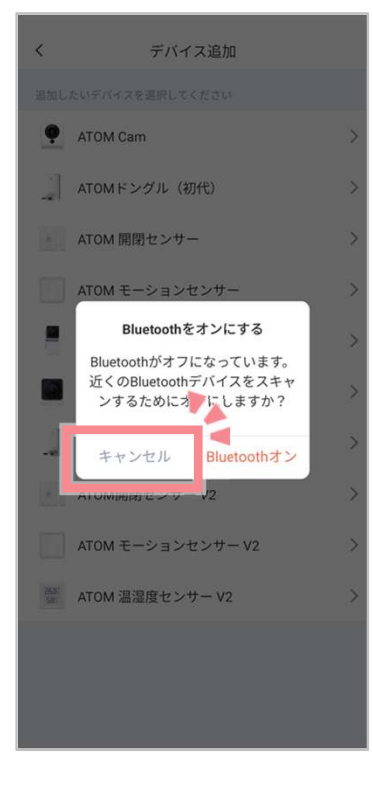

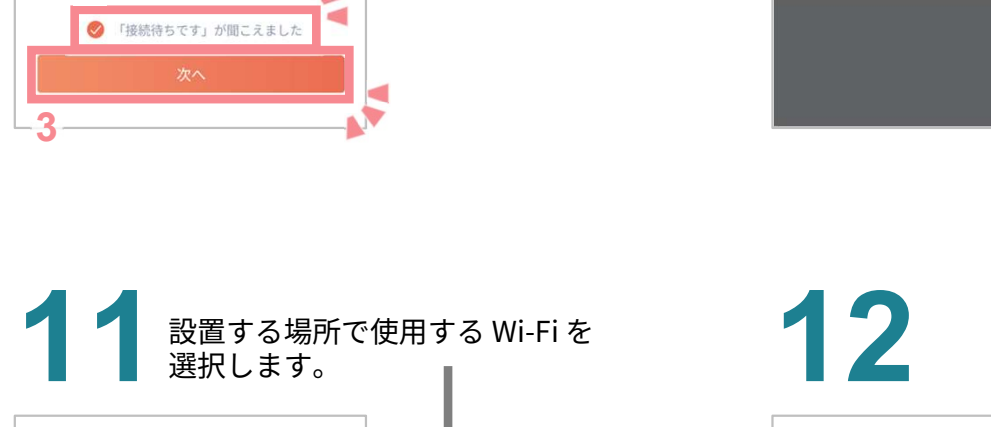

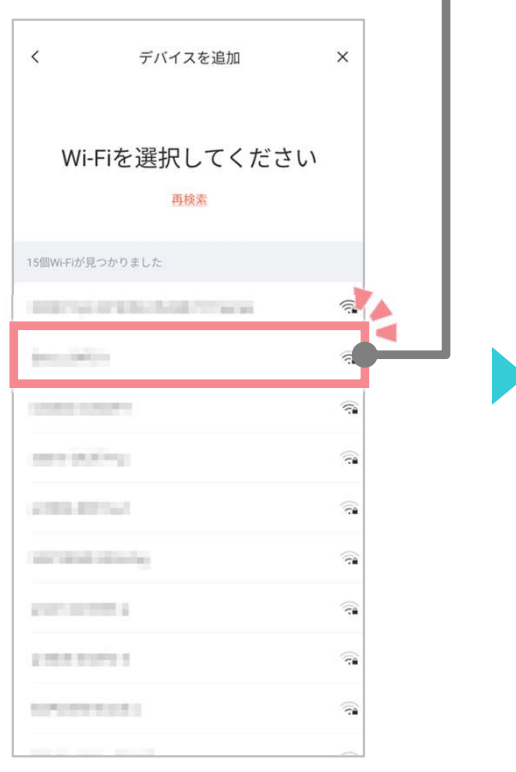

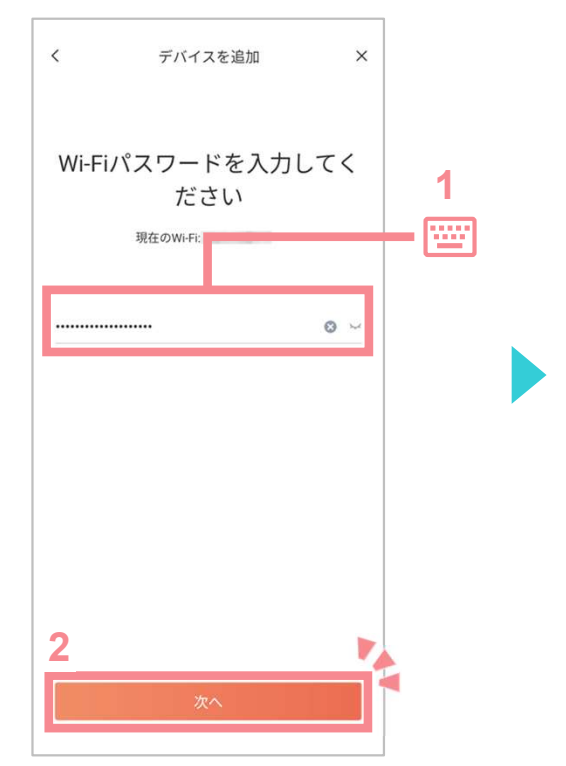

## 14

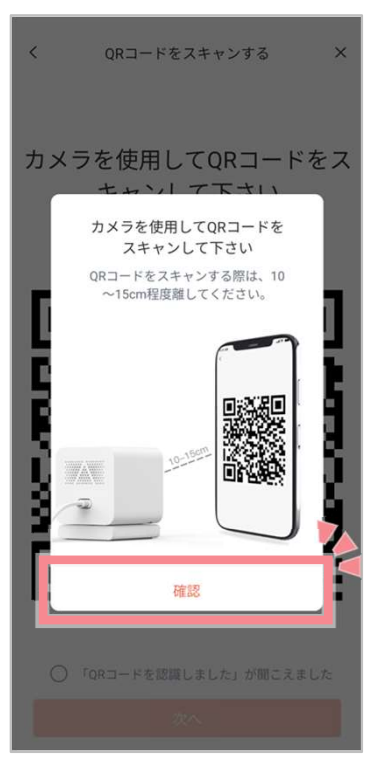

### 16

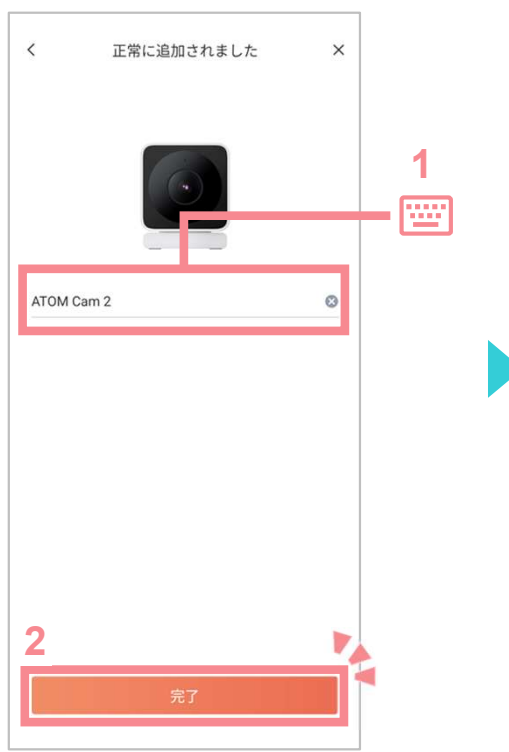

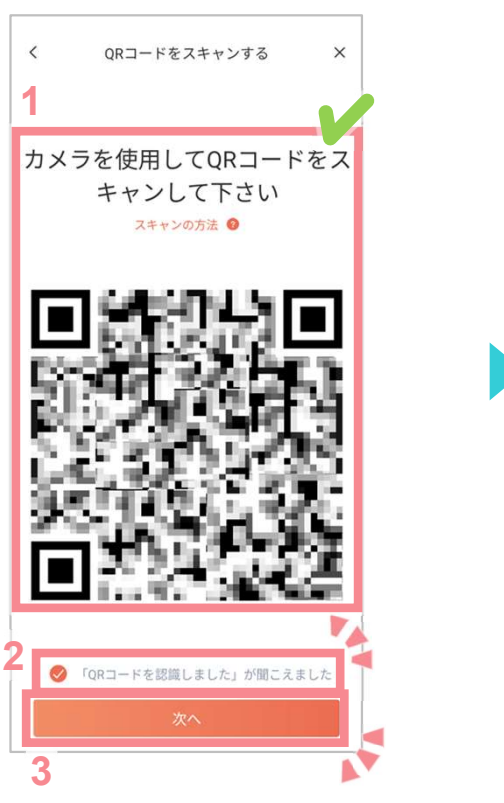

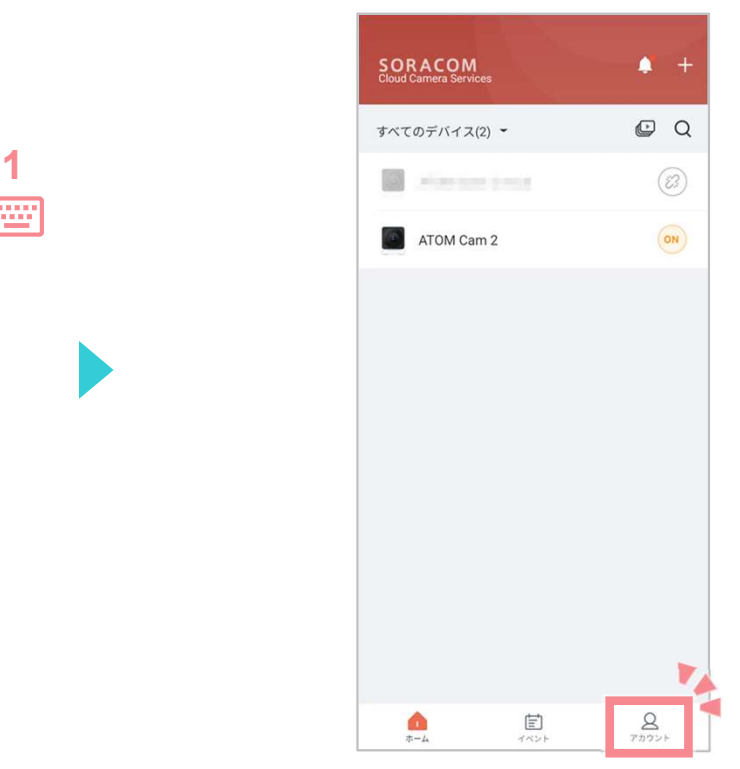

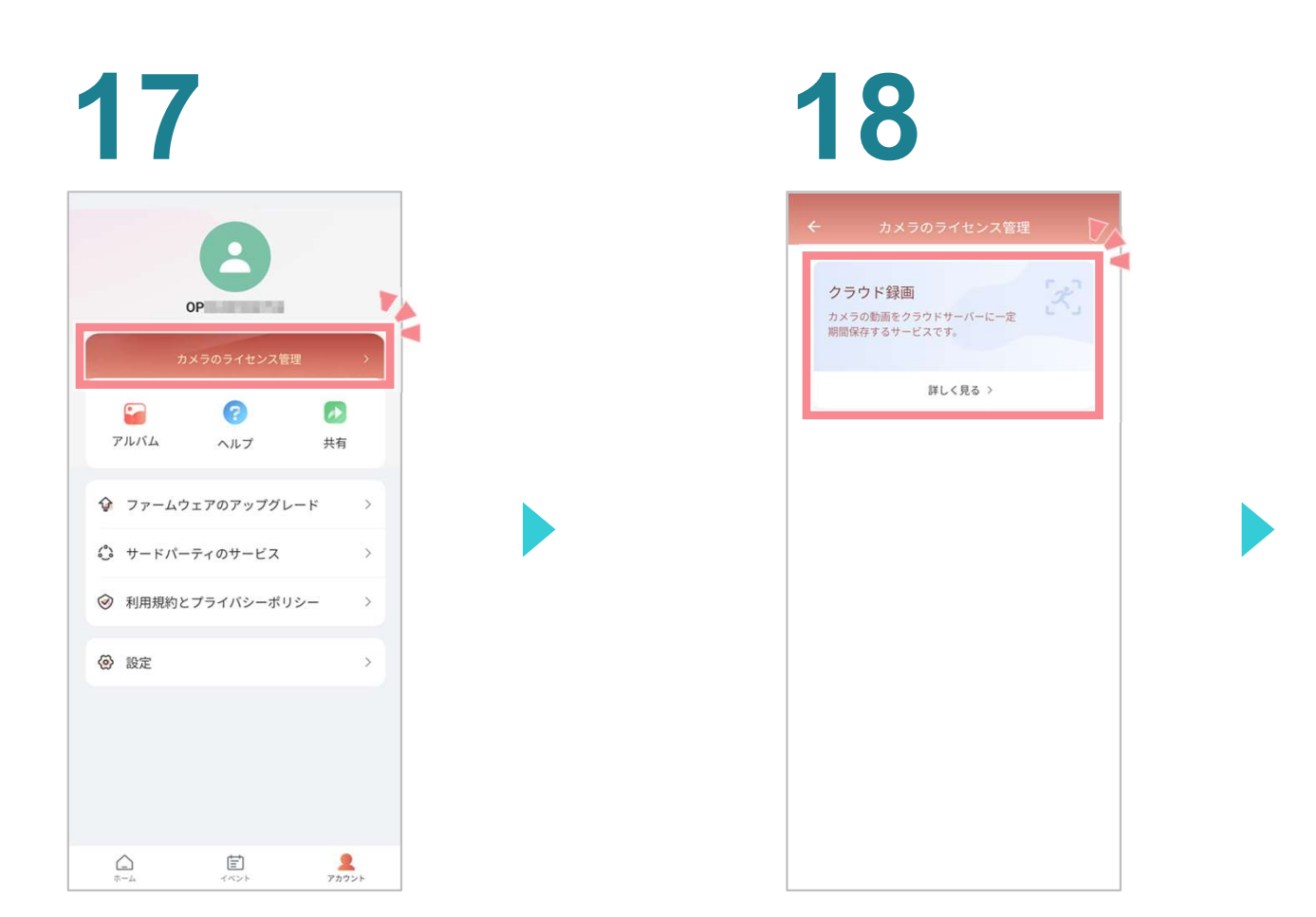

### ● ソラカメ対応カメラに割り当てる<br>ライセンスの 種類 に合わせてタップします。

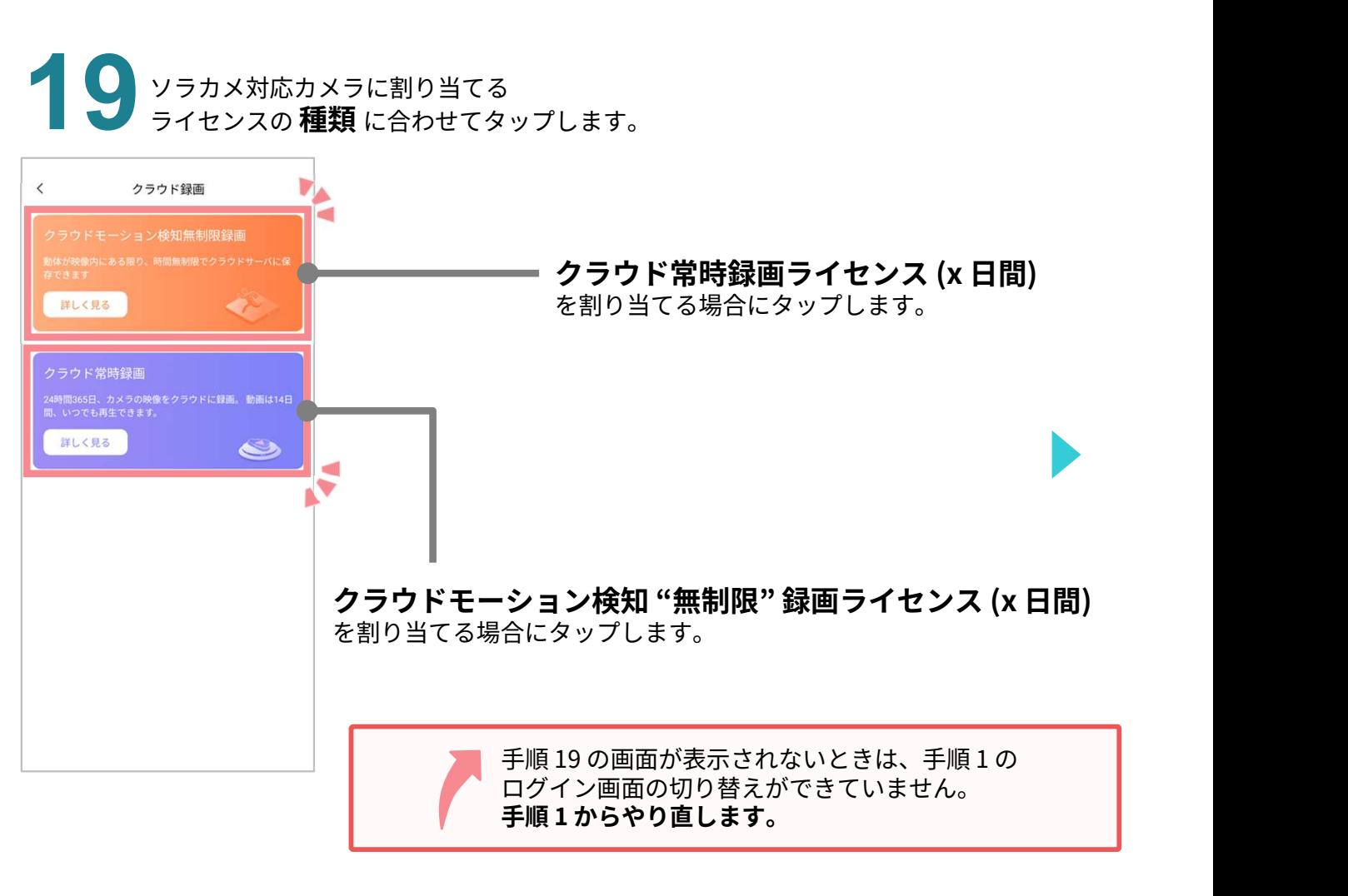

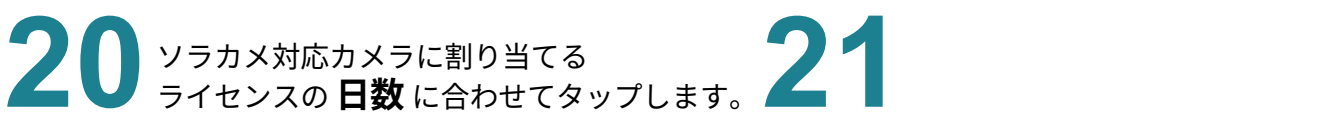

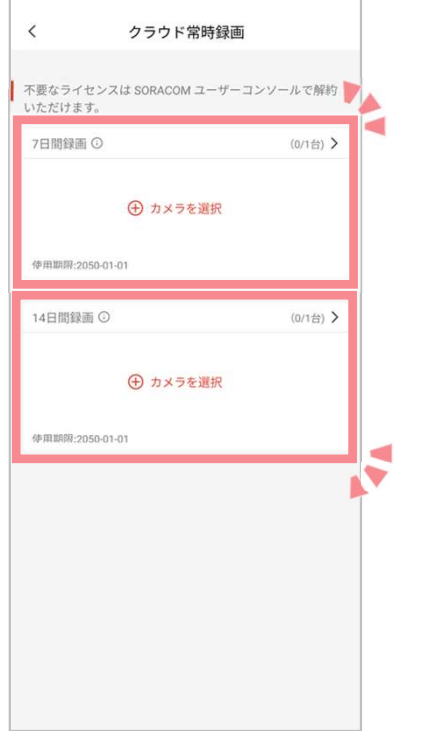

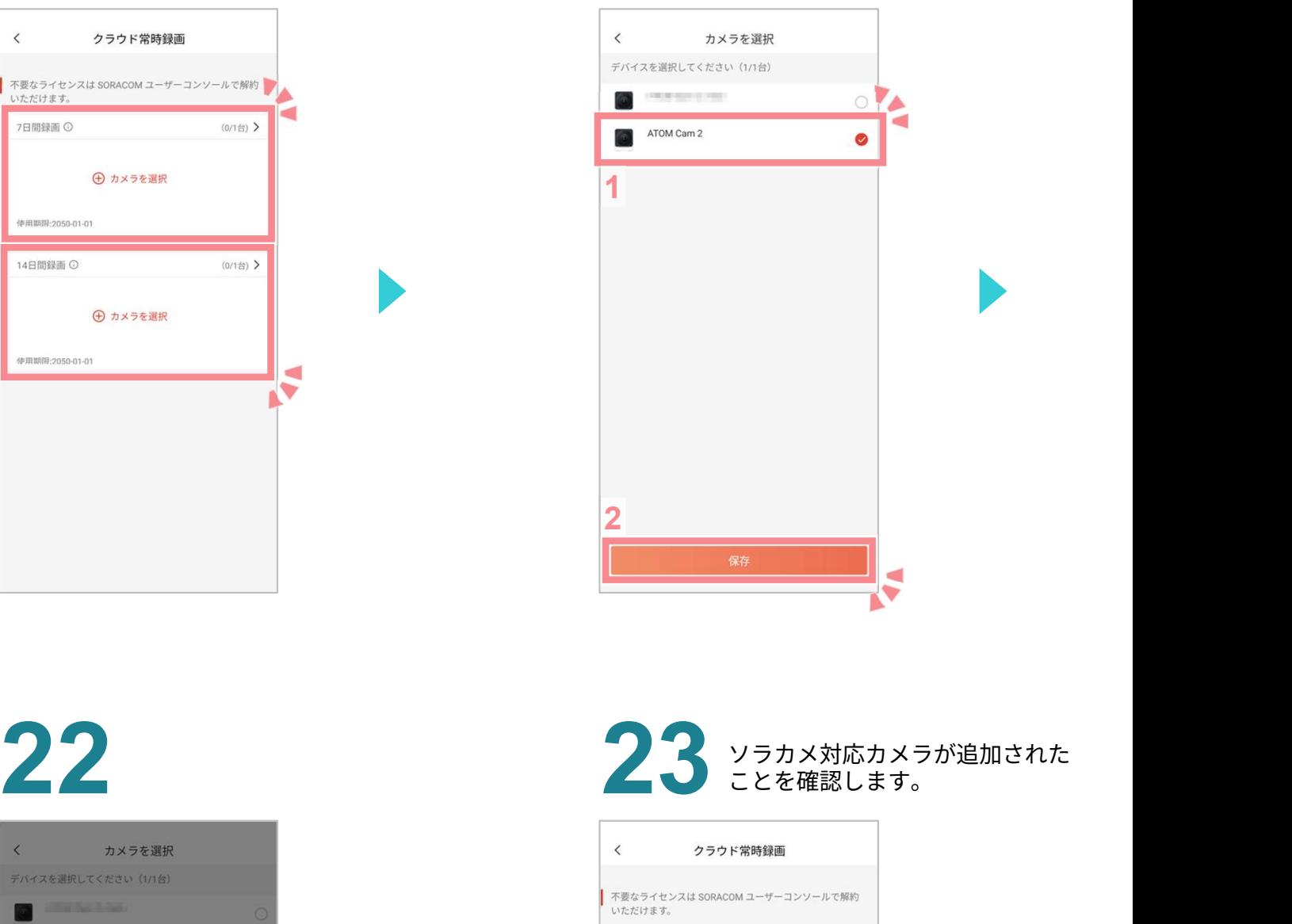

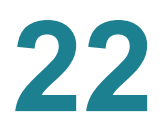

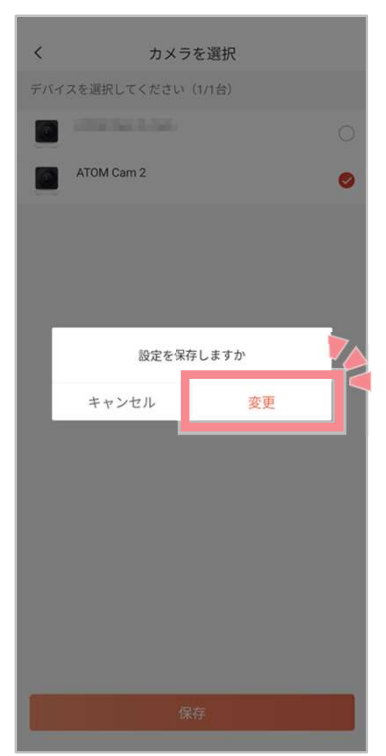

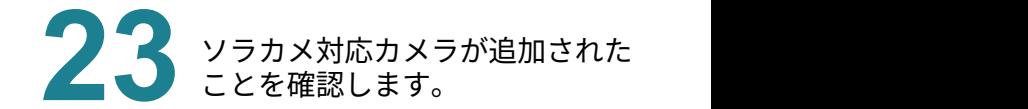

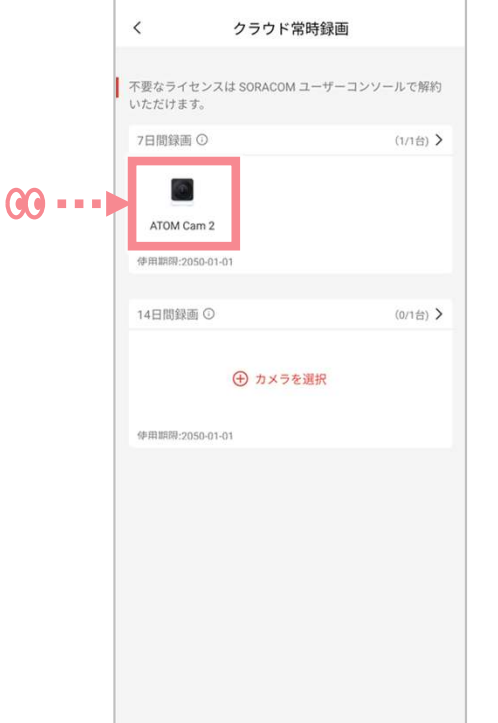

# パソコンで、SORACOM ユーザーコンソール<br>https://console.soracom.io/sora\_cam/devices?coverage\_type=jpにアク https://console.soracom.io/sora\_cam/devices?coverage\_type=jp にアクセスします。

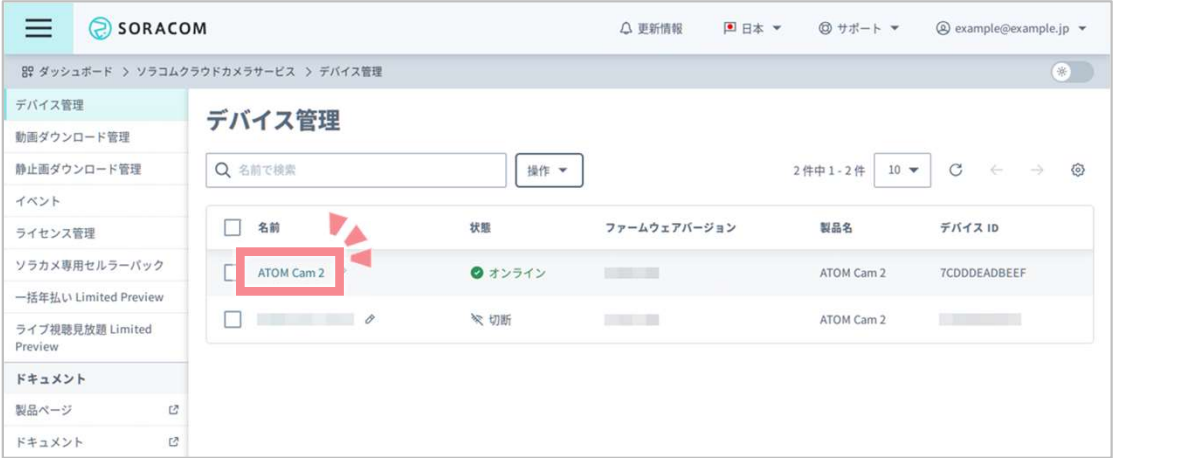

### 25

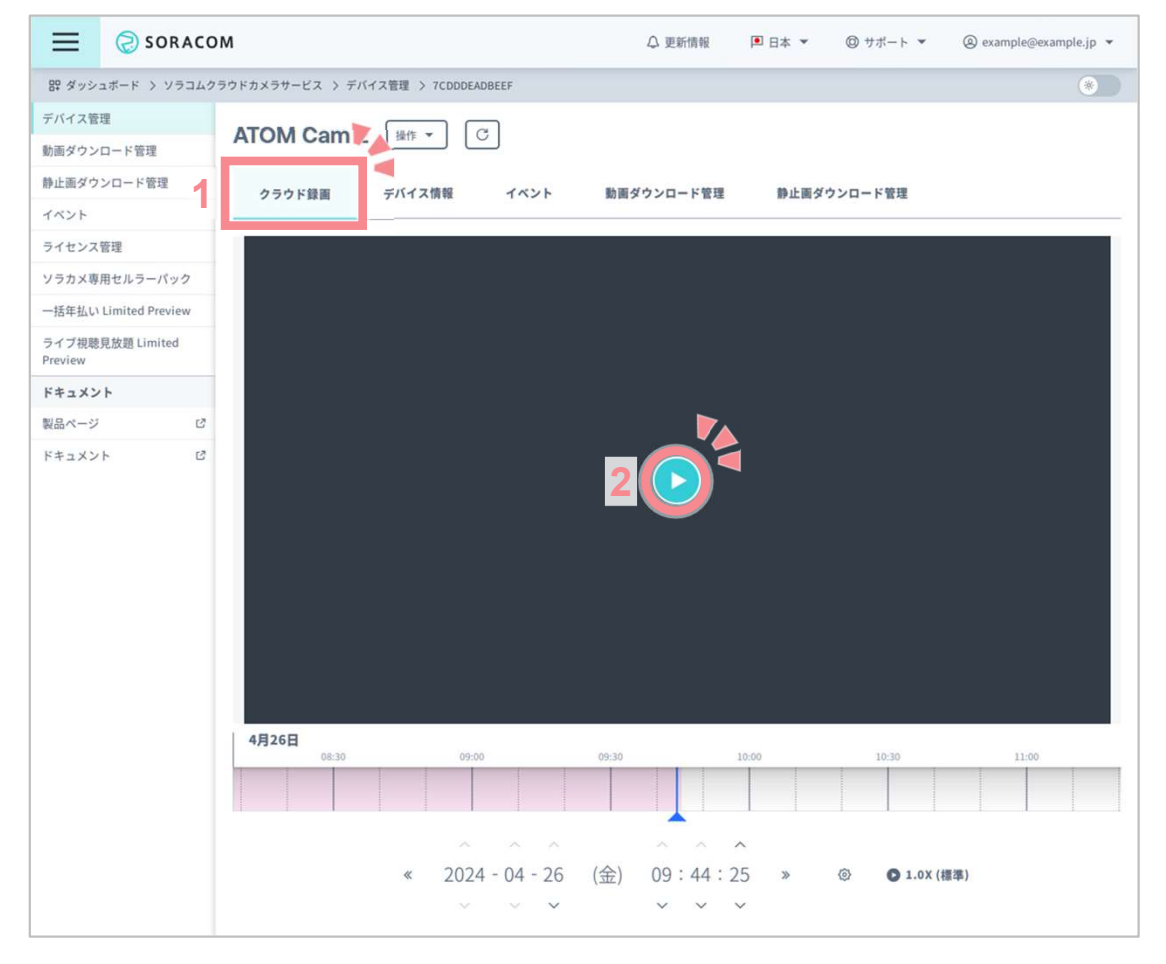

クラウド動画が再生できれば、ソラカメが動作しています。 ソラカメを活用するために、次のページの「関連情報」も参照してください。

### 関連情報

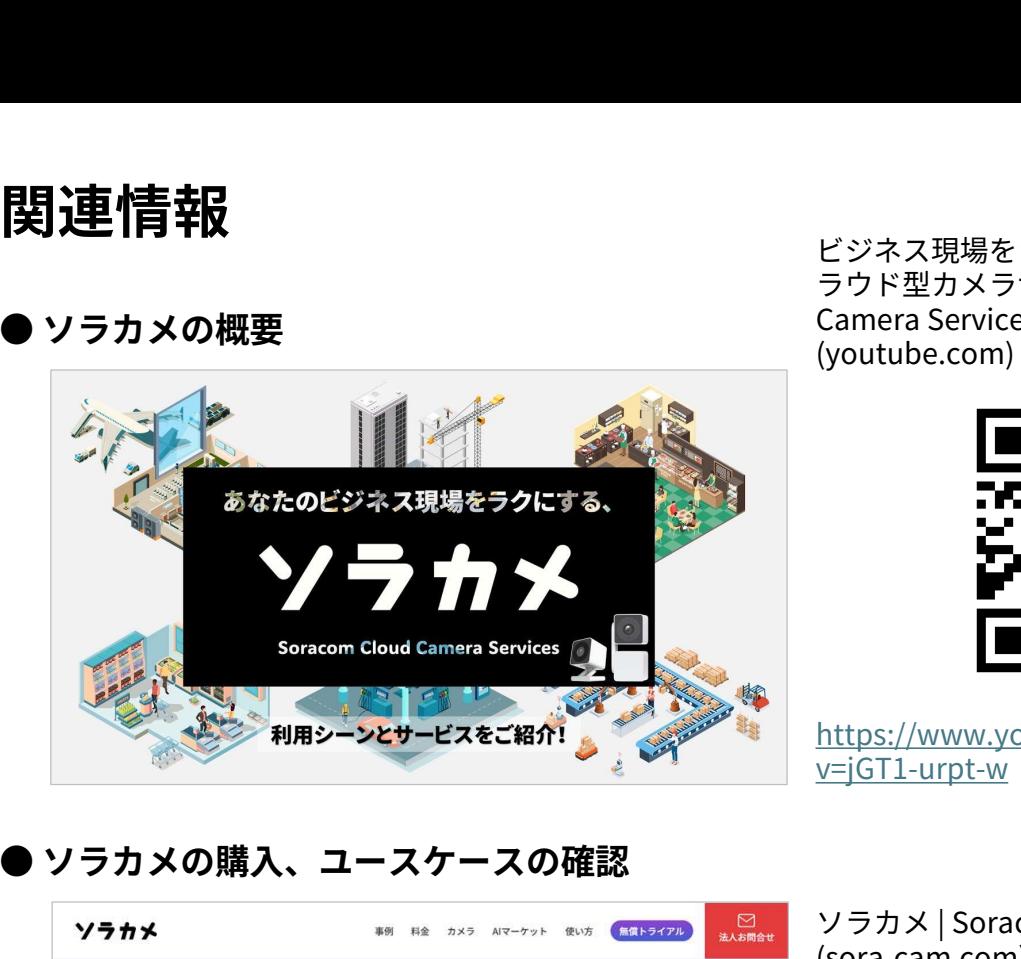

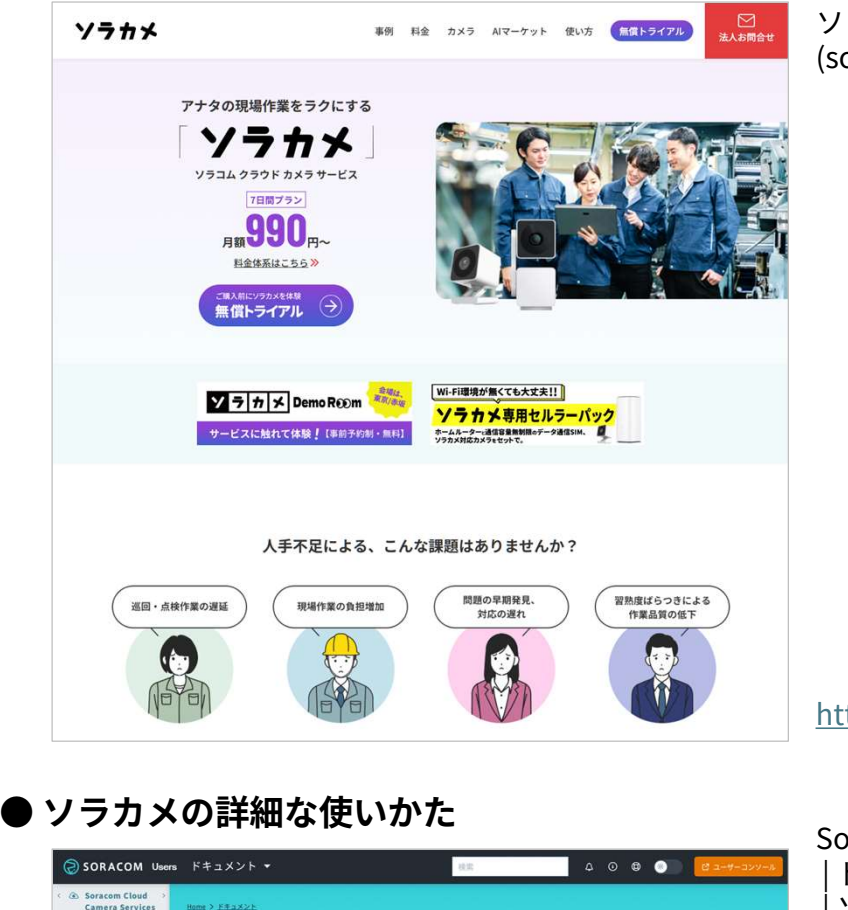

https://sora-cam.com/

https://sora-cam.com/<br>Soracom Cloud Camera Services<br>|ドキュメント<br>|ソラコムユーザーサイト - SORACOM Users | ドキュメント https://sora-cam.com/<br>Soracom Cloud Camera Services<br>| ドキュメント<br>| ソラコムユーザーサイト - SORACOM Users<br>| ファンピーコー

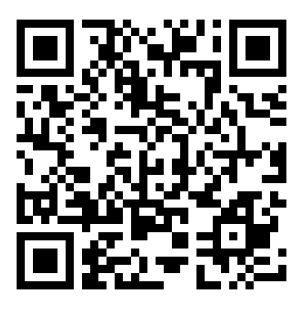

https://users.soracom.io/jajp/docs/soracom-cloud-camera-services/

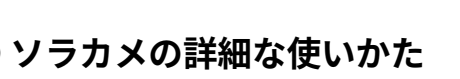

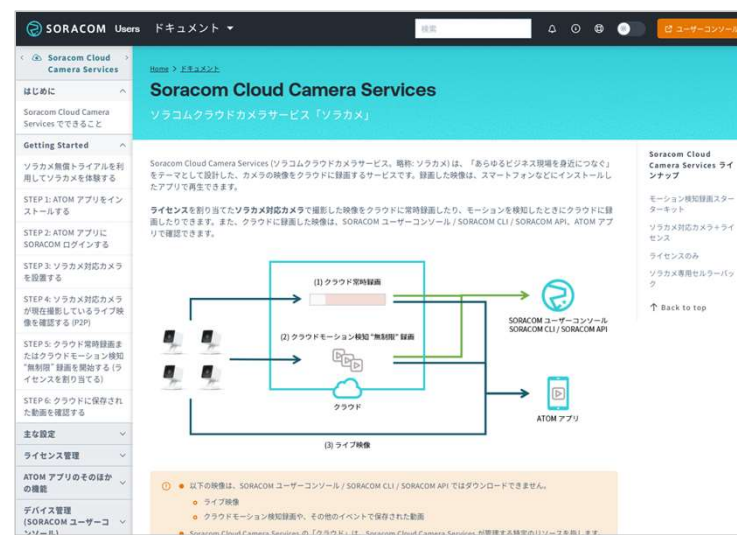

ビジネス現場をラクにする!|ソラコムのク<br>ラウド型カメラサービス(Soracom Cloud ビジネス現場をラクにする!|ソラコムのク<br>ラウド型カメラサービス(Soracom Cloud<br>Camera Services) 【ソラカメ】<br>(youtube.com) Camera Services)【ソラカメ】 (youtube.com)

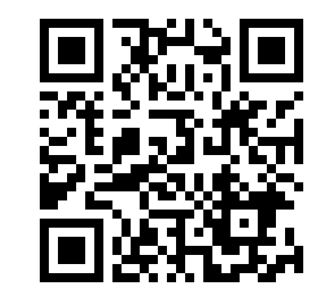

https://www.youtube.com/watch? v=jGT1-urpt-w

MAN | SORACT | SORACT | SORACT | SORACT | SORACT | SORACH | SORACH | SORACH | SORACH | SORACH | SORACH | SORACH | SORACH | SORACH | SORACH | SORACH | SORACH | SORACH | SORACH | SORACH | SORACH | SORACH | SORACH | SORACH | (sora-cam.com)